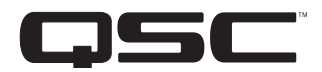

**خادم وسائط السينما دليل البدء السريع**

**Cinema Media Server CMS-5000** 

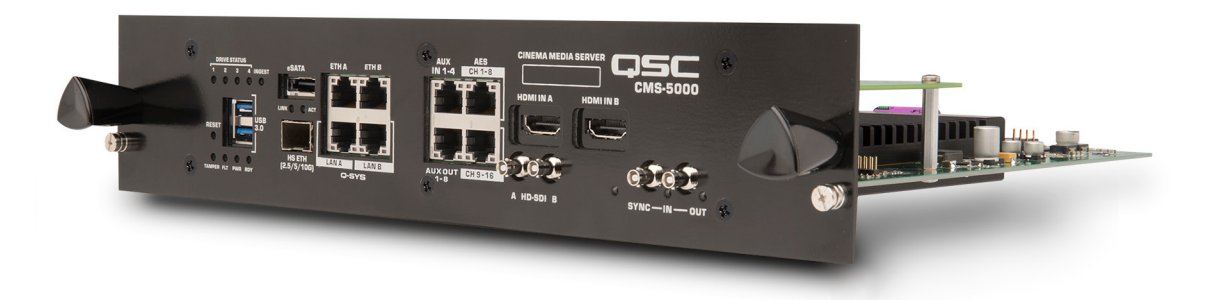

TD-001577-07-B

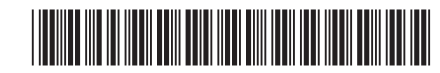

### **ُ تفسير المصطلحات والرموز**

المصطلح "تحذير !" يُشير إلى التعليمات المتعلقة بالسلامة الشخصية. في حالة عدم اتباع التعليمات فإن على المع التحصيل المبابات جسدية أو يتسبب في الوفاة. مصطلح "تنبيه!" يُشير إلى التعليمات المتعلقة بالتلف الذي قد يلحق بالمعدات المادية. في حالة عدم التعليمات، قد يؤدي ذلك إلى تلف المعدات التي قد لا تتم تغطيتها بموجب الضمان.

مصطلح "مهم!" يُشير إلى التعليمات أو المعلومات التي تُعد جوهريةً لاستكمال الإجراء بنجاح.

مصطلح "ملاحظة" يُستخدم للإشارة إلى معلومات إضافية مفيدة.

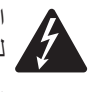

 $\boldsymbol{\Lambda}$ 

الهدف من رمز وميض البرق ذي رأس السهم الموجود في مثلث هو تنبيه المستخدم إلى وجود جهد كهربي "خطير" غير معزول داخل الغالف الخارجي للمنتج والذي يمكن أن يكون ذا قيمة كافية لتشكيل خطر تعرض اإلنسان لصدمة كهربائية.

الهدف من علامة التعجب الموجودة داخل مثلث متساوي الأضلاع هو تنبيه المستخدم إلى وجود تعليمات هامة خاصة بالسلامة والتشغيل والصيانة في هذا الدليل.

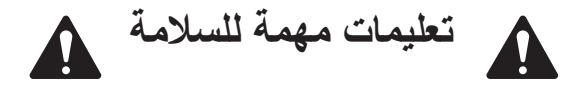

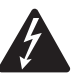

تحذير **!**: لتجنب اندلاع حريق أو حدوث صدمة كهربائية، لا تَعرض هذا الجهاز للمطر أو الرطوبة. **درجة حرارة التشغيل المحيطة المرتفعة – قد تكون درجة حرارة التشغيل المحيطة لبيئة التركيب أكبر من درجة حرارة الغرفة المحيطة. ينبغي توخي الحرص لضمان عدم تجاوز أقصى مدى لدرجة حرارة التشغيل )من °0 مئوية إلى °50 مئوية، من °32 فهرنهايت إلى °122 فهرنهايت(. تدفق الهواء منخفض – ينبغي تركيب الجهاز بحيث يتم الحفاظ على مقدار تدفق الهواء الالزم لتشغيل الجهاز غير معرض للتأثر بشكل سلبي.**

- . اقرأ هذه التعليمات.
- .2 احتفظ بهذه التعليمات.
- .3 ً التزم جيدا بجميع التحذيرات.
	- .4 اتبع كافة التعليمات.
- .5 ال تستخدم هذا الجهاز بالقرب من الماء.
	- .6 ال تغمر الجهاز في الماء أو السوائل.
- 7. لا تستخدم بخاخًا أو منظفًا أو معقمًا أو مطهرًا يحتوي على الأيروسول على الجهاز أو بالقرب منه.
	- .8 نظف الجهاز باستخدام قطعة جافة من القماش فقط.
	- 9. لا تسُد أي فتحات تهوية. ركّب الجهاز وفقًا لتعليمات الشركة المُصنعة.
		- 10. حافظ على جميع فتحات التهوية خالية من الأتربة أو المواد الأخرى.
- 11. لا تُركب الجهاز بالقرب من أي مصادر حرارة مثل أجهزة التدفئة أو فتحات التدفئة المركزية أو المواقد أو الأجهزة الأخرى (بما في ذلك مضخمات الصوت) التي تبعث الحرارة.
	- 12. استخدم المرفقات/الملحقات التي حددتها الشركة المُصنعة فقط.
- 13. قم بإحالة كافة الأمور المتعلقة بالصيانة إلى فنيي صيانة مُؤهلين. يلزم إجراء عملية صيانة عند تعرض الجهاز للتلف بأي شكل من الأشكال، مثل انسكاب سائل أو سقوط أجسام داخل الجهاز أو تعرض الجهاز للمطر أو الرطوبة أو عدم عمل الجهاز بالطريقة المعتادة أو تعرضه للسقوط.
	- 14. التزم بكافة القوانين المحلية السارية.
	- ُ1515 استعن بمهندس محترف معتمد عندما تراودك أي شكوك أو تكون لديك أي استفسارات فيما يتعلق بتركيب أحد األجهزة المادية.

#### **الصيانة واإلصالح**

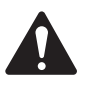

**:!ريذحت تتطلب التكنولوجيا المتطورة، مثل استخدام المواد الحديثة واإللكترونيات ذات القدرة العالية، طرق صيانة وإصالح مهيأة ّ بشكل خاص. لتجنب خطر تعرض الجهاز لتلف إضافي و/أو وقوع إصابات لألشخاص و/أو نشوء أخطار إضافية متعلقة بالسالمة، ِبل QSC َ أو موزع دولي معتمد لمنتجات ينبغي إجراء جميع أعمال الصيانة أو اإلصالح على الجهاز بواسطة موقع صيانة معتمد من ق QSC فقط. إن شركة QSC غير مسؤولة عن أي إصابة أو ضرر أو تلفيات ذات صلة تنشأ نتيجة عدم قيام العميل أو مالك الجهاز أو مستخدمه بتيسير إجراء تلك اإلصالحات.**

# **تحذير بطارية ليثيوم**

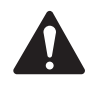

تحذير!: يحتوي هذا الجهاز على بطارية ليثيوم غير قابلة لإعادة الشحن. الليثيوم هو مادة كيميائية معروفة لولاية كاليفورنيا بأنها **تسبب السرطان أو العيوب الخلقية. ويمكن أن تنفجر بطارية الليثيوم غير القابلة إلعادة الشحن الموجودة في هذا الجهاز إذا تم تعريضها للحريق أو الحرارة الشديدة. ال تقصر دائرة توصيل البطارية. ال تحاول إعادة شحن بطارية الليثيوم غير القابلة للشحن. يوجد ُبدلت البطارية بنوع غير صحيح. يحظر استبدال البطارية! خطر حدوث انفجار إذا است**

## **بيان لجنة االتصاالت الفيدرالية )FCC)**

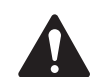

**ملاحظة:** خضع هذا الجهاز للاختبار وثبت أنه مطابق للحدود الخاصة بالأجهزة الرقمية من الفئة ب بمقتضى الجزء 15 من قواعد لجنة الاتصالات الفيدرالية.

صُمِّمت هذه الحدود لتوفير حماية معقولة من التداخل الضار عند تركيبه في محيط سكني. يولّد هذا الجهاز طاقة ذات تردد لاسلكي ويستخدمها ويمكن أن يشعّها، ويمكن أن يسبب حدوث تداخل ضار بالاتصالات اللاسلكية إذا لم يُركِّب ويُستخدم وفقًا للتعليمات. لكن، ليس هناك ما يضمن عدم حدوث تداخل في تركيب معين. إذا تسبب هذا الجهاز في حدوث تداخل ضار باستقبال راديو أو تليفزيون، الامر الذي يمكن تحديده بإطفاء الجهاز وتشغيله، يُوصى المستخدم بمحاولة معالجة التداخل باتخاذ إجراء أو أكثر من اإلجراءات التالية:

- ِل. ُ تغيير اتجاه أو موقع الهوائي المستقب
- ِل. ُ زيادة المسافة الفاصلة بين الجهاز والمستقب
- ِل. ُ توصيل الجهاز بمأخذ تيار متصل بدائرة أخرى غير تلك الموصل بها المستقب
- استشارة التاجر أو أحد فنيي الراديو/التليفزيون ذوي الخبرة للحصول على المساعدة.

# **االمتثال لمعايير أمان FIPS/DCI**

إن -5000CMS هو جهاز حاصل على اعتماد -140-2.FIPS يحتوي على أجهزة ومفاتيح مشفرة ويجب التعامل معها بشكل صحيح أثناء االستخدام وعند إنهاء عملها. إن المستخدم النهائي لـ-5000CMS مصنف من قبل FIPS بأنه مسؤول تشفير وهو مسؤول عن وضع نظام جهاز العرض في الوضع المعتمد من قبل FIPS والمحافظة عليه. وبهذه الصفة فإنك توافق على التوجيهات التالية:

- 1. لا تحاول تفكيك الجهاز أو عكس هندسته. يمكن أن تؤدي أي محاولة للوصول إلى الوحدات الموضوعة في البيئة الآمنة إلى فقدان القدرة الوظيفية وسوف تخرق أي ضمان.
- 2. تأكد من وجود قفلين مضادين للعبث في وحدة أمان CMS-5000. أي محاولة لإزالة أو تعديل أو استبدال الأقفال اللاصقة الموضحة للعبث في هيكل الأمان لـ-5000CMS سوف تخرق الضمان.
	- . يتحمل المستخدم مسؤولية تغيير كلمات المرور القياسية المثبتة من قبل المصنع.
	- 4. يتحمل المستخدم مسؤولية حماية المفاتيح (KDM) وحماية كلمات المرور المستخدمة للوصول إلى CMS-5000.
	- 5. تأكد من أن هناك قفلًا واحدًا من الأقفال المضادة للعبث أو أكثر مثبتة على السطح بين CMS-5000 وجسم جهاز العرض.
		- . قم بإجراء عملية اإلقران بين -5000CMS وجهاز العرض أو مراقبتها.
- 7. حند نهاية العمر التشغيلي، قم بإجراء أو مراقبة الإزالة المادية للبطارية فصل البطارية من اللوحة الإلكترونية المطبوعة. ينبغي التخلص من البطارية وCMS-5000 وفقًا للتشريعات المحلية والقومية.

## **معلومات نهاية العمر التشغيلي للمنتج**

تم تصميم هذا المنتج وإنشاؤه من قبل QSC لتوفير أعوام عديدة من الخدمة، ويعززه التزامنا بتقديم دعم عالي الجودة. عندما يصل في النهاية إلى نهاية عمر الخدمة الخاص به، ينبغي التخلص منه وفقًا للتشريعات المحلية والقومية.

## **بيان حظر استخدام المواد الخطرة )RoHS)**

يمتثل QSC -5000CMS Server Media Cinema للتوجيه األوروبي EU2011/65/ – حظر استخدام المواد الخطرة )2RoHS).

يمتثل Cinema Media Server CMS-5000 QSC لتوجيهات حظر استخدام المواد الخطرة في الصين (China RoHS) وفقًا لـ3667726572. الجدول التالي مقدم لتوضيح استخدام المنتج في الصين والأقاليم التابعة لها:

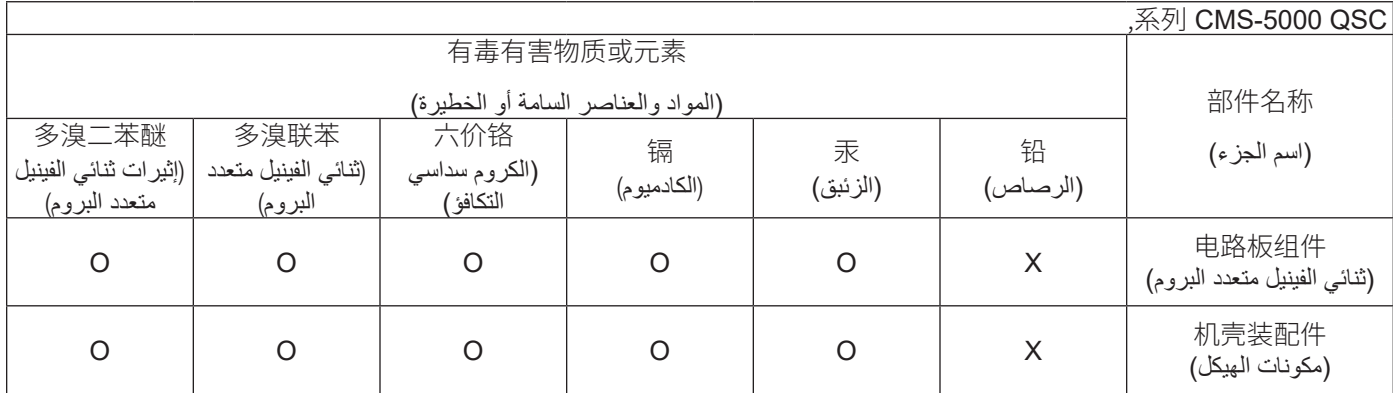

SJ/T 11364 D و المذا الجدول معد تبعًا لمواصفات معيار 11364 SJ/T.) . هذا الجدول معد تبعًا لمواصفات معيار

。O: 表示该有害物质在该部件所有均质材料中的含量均在 GB/T 26572 规定的限量要求以下

O: يُشير إلى أن تركيز المادة الموجودة في جميع المواد المُتجانسة المُستخدمة في هذا الجزء يقل عن الحد ذي الصلة المحدد في 36572 GB/T.

。X: 表示该有害物质至少在该部件的某一均质材料中的含量超出 GB/T 26572 规定的限量要求

X: يُشير إلى أن تركيز المادة الموجودة في مادة واحدة على الأقل من جميع المواد المُتجانسة المُستخدمة في هذا الجزء بزيد عن الحد ذي الصلة المحدد في 36572 GB/T.

ًا نتيجة ألحد األسباب الفنية أو االقتصادية.( )目前由于技术或经济的原因暂时无法实现替代或减量化( )ال يمكن استبدال المحتوى وخفضه حالي

### **الضمان**

للحصول على نسخة من ضمان QSC المحدود، قم بزيارة الموقع اإللكتروني لشركة QSC على الرابط com.qsc.www

## **-5000CMS التسجيل**

لتسجيل منتجك:

- . اذهب إلى موقع QSC اإللكتروني com.qsc.www وابحث عن "التسجيل".
	- 2. انقر على تسجيل المنتج (سينما).
		- . أكمل نموذج التسجيل.

**محتويات العبوة**

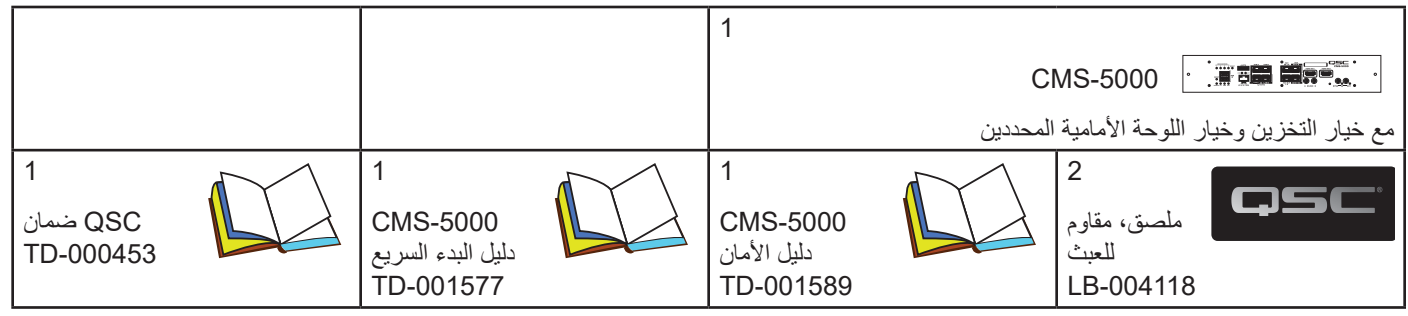

#### **مقدمة**

إن خادم وسائط السينما المبتكر CMS-5000 يدعم نظام فك الشفرات JPEG-2000 للصور من نوعية AK وZK ذات المعدل الإطاري المرتفع وهو مزود بوحدة تخزين متطورة ذات حالة ثابتة. إلى جانب منفذ eSATA ومنافذ إيثرنت 1G، يحتوي 5000-CMS على منفذي USB 3.0 ومنفذ إيثرنت 10 Gb لإتاحة الاستيراد السريع للمحتوى. يدعم 5000-CMS صيغ الصوت الغامرة مع إصدار أكثر من 64 قناة (MDTS:X™) وبث محتوى صوتي غامر من خلال تدفق وحدات البت (بما في ذلك Dolby Atmos®) إلى معالجات الصوت OMB. يمكن توصيل CMS-5000 مباشرة بـQ-SYS، وهي منصة QSC الشبكية الخاصة بدمج الصوت والصورة والتحكم.

## **خصائص اللوحة األمامية**

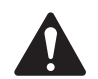

<span id="page-4-0"></span>0

**ةظحالم** ال يظهر [الشكل 1](#page-4-0)خيارات ثقب التثبيت إلظهار قسم الموصالت بوضوح.

**ةظحالم** عند التشغيل، يضيء مؤشر LED الخاص بالطاقة، وينطفئ مؤشر LED الخاص بوضع االستعداد. أثناء تهيئة CMS، ستومض جميع مؤشرات LED ما عدا المؤشر الخاص بالطاقة. بمجرد أن يعمل ضوء االستعداد ويتوقف عن الوميض، ستعمل مؤشرات LED على النحو الموضح أدناه. تتوفر معلومات إضافية حول حالة مؤشرات LED أثناء التشغيل واالختبار في دليل مستخدم -5000CMS.

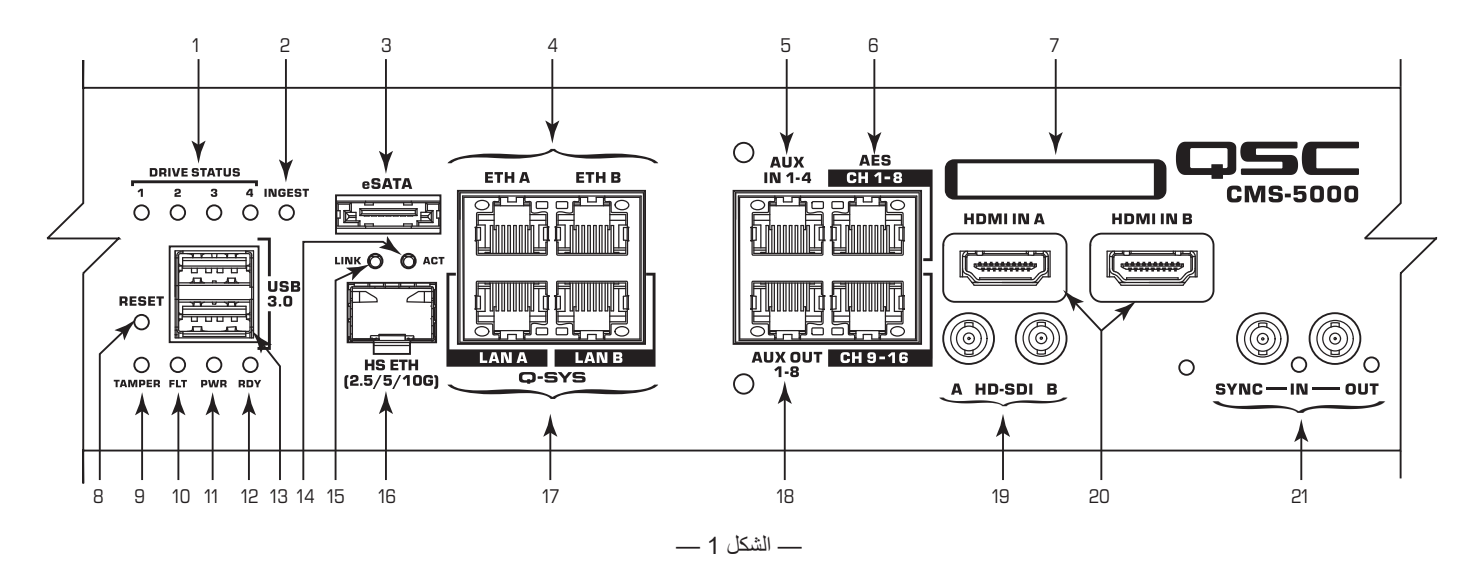

- . مؤشرات **1-4 STATUS DRIVE** يشير الضوء األزرق إلى وجود نشاط على محركات أقراص التخزين ذات الحالة الثابتة )SSD )المثبتة.
	- . مؤشر **INGEST** يشير الضوء األزرق إلى وجود عملية فحص أو استيراد نشطة من قرص eSATA أو USB أو عبر الشبكة.
- ُستخدم الستيراد معالجات السينما الرقمية إلى أقراص التخزين ذات الحالة الثابتة الخاصة بوحدات التخزين RAID مباشرة من قرص صلب. .3 **eSATA** ي
- .4 **A ETH وB ETH**( التحكم/البيانات( استخدم منفذي 45RJ هذين لالتصال بشبكة إيثرنت 10/100 أو G1 إلتاحة خصائص التحكم والمراقبة. استخدم شبكة الإيثرنت لتوصيل CMS-5000 بما يلي:
	- برنامج اإلرسال متعدد األطراف )TMS)
		- شبكة تحكم SYS-Q
		- جهاز إرسال النص التوضيحي
		- معالج السينما )تحكم التشغيل اآللي(
	- أجهزة أخرى يتم التحكم بها عبر اإليثرنت
- .5 **1-4 IN AUX** يتم توفير أربع مدخالت رقمية إضافية للسماح بالصوت من محتوى بديل.
- .6 **1-8 CH AES و9-16 CH AES** في التركيبات غير المتصلة بـSYS-Q، تتضمن هذه المخرجات الرقمية قنوات 5.1/7.1 الرئيسية )L وC وR وLS وRS وBL وBR و(Sub (Lfe)، وتتضمن مساري HI وVI، وقد تتضمن ما يصل إلى 6 قنوات محيطية إضافية لتوفير بث محتوى صوتي غامر من خالل تدفق وحدات البت. تتصل هذه المخرجات بمعالج السينما )على سبيل المثال DPM أو JSD )لتوفير معادل صوتي إضافي ومعالجة مكبر الصوت.
	- .7 **Model** و**Number Serial** استخدم Number Serial عند طلب الحصول على مفاتيح المحتوى الخاصة بـ-5000CMS.
		- 8. زر RESET الضغط على زر إعادة الضبط سيجعل CMS-5000 يعيد التشغيل على الفور.
			- . **مؤشر** TAMPER **LED**
			- وميض أحمر متقطع يشير إلى أن باب صيانة جهاز العرض مفتوح.
	- ضوء أحمر ثابت يشير إلى وقوع حدث عبث أو خطأ غير قابل لإلصالح. يصبح -5000CMS غير صالح للتشغيل وستلزم إعادته إلى QSC.
	- 10. مؤشر LED **FLT** الضوء الأصفر يشير إلى ضرورة إجراء الصيانة في أقرب وقت: (على سبيل المثال يلزم الاعتناء بمحرك SSD). غير محجوب، -5000CMS يعمل بالكامل.
		- 1111**مؤشر** PWR **LED** الضوء األخضر يشير إلى وجود موصل خلفي لجهاز العرض بجهد 12 فولت
			- 1212**مؤشر** RDY **LED**
			- وميض أخضر متقطع يشير إلى أن CMS قيد التشغيل أو في انتظار اإلقران بجهاز العرض.
				- ضوء أخضر ثابت يشير إلى أن CMS جاهز ألداء وظائفه.
				- **3.0**1313 **USB** يدعم كال الموصالن منفذ 3.0 USB ويمكن استخدامه لالستيراد.
	- 1414**مؤشر ACT LED** يشير الضوء األصفر إلى وجود رابط عبر ETH HS، ويشير الضوء األصفر/األخضر المتبادل إلى وجود نشاط في ETH HS.
	- 15. **مؤشر LED LINK -** يشير الضوء الأصفر إلى أن رابط HS ETH تم إنشاؤه بسرعة 5 جيجا بايت في الثانية. يشير الضوء الأخضر إلى أن رابط HS ETH تم إنشاؤه بسرعة 10 جيجا بايت في الثانية.
- 16. **HS ETH** يحتوي هذا الموقع على صندوق SFP+ للاتصال بشبكة ألياف بسرعة 10G 2.5G أو بشبكة إيثرنت Cat6. تُستخدم هذه الشبكة بشكل أساسي لنقل معالج السينما الرقمي من خادم المكتبة أو بين أجهزة CMS-5000. انظر دليل مستخدم CMS-5000 أو تواصل مع الخدمات الفنية للحصول على قائمة بنماذج SFP+ المعتمدة.
	- d-SYS LAN A .17 وـ **LAN B -** في الأنظمة التي تتضمن معالج Q-SYS، يُستخدم أحد هذين المنفذين أو كلاهما لنقل الصوت من CMS إلى المعالج. إذا لم يتم توفير شبكة تحكم منفصلة أو لم يكن النظام يتضمن SYS-Q ً ، يمكن أن تؤدي هذه الشبكة أيضا الوظائف المحددة أعاله في تعريف A ETH وB ETH (التحكم/البيانات).
	- **1-8**1818 **OUT AUX** يتم توفير ثمانية من مخرجات AES الرقمية. يمكن استخدامها إلخراج المسارات الصوتية البديلة بما في ذلك HI وVI ومسارات اللغة البديلة ووحدات عمل مزيج المتابعة. وعادةً ما يتم استخدام مخرجات الشاشة وHJ وVI هذه فقط في الأنظمة التي تتضمن على معالج Q-SYS. أما في الأنظمة التي ال تحتوي على معالجات، يتم إرسال مساري HI وVI إلى معالج السينما من خالل موصالت 1-16 AES.
		- 1919**A SDI-HD وB** يوفر هذان الموصالن واجهة ألجهزة الفيديو االحترافية. وهما يدعمان ما يصل إلى G3 من موصل الشبكة المزدوج SDI HD.
	- 2020**A IN HDMI وB** من الممكن توصيل هذين الموصلين بمصادر الفيديو عن طريق استخدام مخرجات واجهة HDMI، مثل مشغالت الـray-Blu وأجهزة استقبال إشارات القمر الصناعي وأجهزة الكمبيوتر المحمول وأجهزة الـSTBs. وهما يدعمان تكنولوجيا 2.2HDCP2.0/HDMI القياسية.
- 2121**IN SYNC وOUT** تستخدم تلك الموصالت لمزامنة برامج -5000CMS في المسارح حيث يتم استخدام جهازين لعرض محتوى ثالثى األبعاد. هو مخرج مزامنة يستخدم على جهاز CMS "الأساسي" ومدخل مزامنة يستخدم على جهاز CMS-5000 "الثانوي". يؤشر ضوء الـLED إلى النشاط.

# **تركيب جهاز -5000CMS في جهاز العرض**

#### **األدوات المطلوبة:**

- سوار للحماية من ESD
- #1 مفك براغي مصلبة الرأس
- 1. تأكد من أنك على دراية بعملية اقتران جهاز العرض قبل أن تبدأ بتركيب جهاز CMS-5000. عندما تبدأ بالتركيب، يجب أن يكون جهاز CMS-5000 مقترنًا بجهاز العرض وفقًا لإجراءات الشركة المُصنعة، قبل أن يعمل جهاز CMS-5000.
	- 2. تأكد من أن لديك اللوحة الأمامية المناسبة من أجل التركيب. يوجد لوحات أمامية فريدة لأجهزة عرض Barco و Christie.

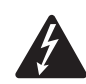

0

**:!ريذحت أوقف تشغيل جهاز العرض قبل إزالة لوحات الوصول.**

- 3. اتبع تعليمات الشركة المُصنعة لإزالة الأغطية، للسماح بالوصول إلى فتحة IMB. من الممكن أن يتطلب هذا فصل وصلة الإيثرنت الخاصة بجهاز العرض.
	- . إن احتوى التركيب على بطاقة Enigma، فقم بفصل كابالت SDI-HD وإزالة بطاقة Enigma من جهاز العرض.

**:!هيبنت** جهاز -5000CMS غير قابل "للتوصيل الفوري" لذلك تأكد من إيقاف تشغيل جهاز العرض.

- 5. عند وجود حماية من ESD، قم بإزالة جهاز 5000-CMS من الأكياس المقاومة للكهرباء الاستاتيكية ومرره في فتحة IMB بجهاز العرض. تأكد من وضعك لجهاز -5000CMS بشكل صحيح في الفتحة المخصصة له.
	- . قم بتركيب براغي تثبيت اللوحة األمامية.
	- a. لأجهزة عرض Barco، قم بتركيب اثنين من براغي التثبيت بحجم 6 ميللي متر على كل جانب من اللوحة الأمامية لإحكام تركيب جهاز -5000CMS في الفتحة المخصصة له )انظر [الشكل](#page-7-0) 1-2(. الفشل في تركيب براغي التثبيت من الممكن أن يتسبب في انزالق جهاز -5000CMS من الفتحة المخصصة له وسقوطه.
	- . ألجهزة عرض NEC، فإن جهاز -5000CMS مزود باثنين من براغي تركيب اللوحة األمامية )أنظر[الشكل](#page-7-0) 2-2(. استخدم هذه البراغي لربط جهاز 5000-CMS. الفشل في تركيب براغي التثبيت من الممكن أن يتسبب في انزلاق جهاز 5000-CMS من الفتحة المخصصة له وسقوطه.
		- . أجهزة عرض Christie ال تتطلب براغي تثبيت.
- . قم بربط الملصق المضاد للعبث (الموجود مع جهاز CMS-5000) عبر طرف جهاز CMS-5000 والهيكل الخارجي لجاز العرض. سيوفر الملصق كشفًا امنيًا، إذا ما تم إزالة جهاز 5000-CMS ويجب تطبيقه بحيث لا يمكن إزالة جهاز 5000-CMS بدون أن يتأثر الملصق.
	- 8. اتبع تعليمات الشركة المُصنعة لإعادة تركيب لوحات جهاز العرض.
	- 9. إذا كان كابل الإيثرنت مفصولًا في الخطوة رقم 3، قم بإعادة توصيله الآن.
- 10. قم بتوصيل كابلات AES/EBU الصوتية بمنافذ الصوت. ارجع إلى [الشكل](#page-4-0) 1 للحصول على المعلومات الخاصة بالتوصيل. للأداء الأمثل، قم باستخدام كابلات 7 Cat لتوفير االتصال بمعالجات صوت QSC مثل )H(100 DPM أو )H(300 DPM أو -100JSD أو -60JSD.
	- 1111اختياري إذا تطلب النظام شبكة تحكم أو أجهزة تحكم إيثرنت آلية، قم بتركيب كابل شبكة التحكم في منفذ A ETH أو B ETH في الجهة األمامية لجهاز -5000CMS. ارجع إلى [الشكل](#page-4-0) 1 لمعرفة مواقع المنافذ.
- 12. للأنظمة التي تحتوي على شبكة بيانات، عادةً تستخدم لنقل المحتوى بين الأنظمة، قم بتركيب كابل الإيثرنت الخاص بشبكة البيانات في منفذ ETH B أو ETH B أو HS ETH (مطلوب وحدات جهاز استقبال) في جهاز CMS-5000. ارجع إلى [الشكل](#page-4-0) 1 لمعرفة مواقع تلك المنافذ.
	- 13. إذا تم استخدام جهاز CMS-5000 مع معالج Q-SYS core، فقم بتركيب الكابلات الخاصة بشبكة Q-LAN و LAN B و LAN (يلزم استخدام التوصيلة LAN B إذا تم استخدام نظام تعدد الشبكات).
		- ُ1414 اتبع إجراءات االقتران الخاصة بالشركة المصنعة لتوصيل جهاز -5000CMS بجهاز العرض.

## **إعداد عنوان IP**

تهيئة عنوان IP االفتراضي:

- A ETH: ثابت 192.168.1.100 قناع: 255.255.255.0 بوابة: 0.0.0.0
	- $ETHB:DHCP$  •
	- شبكة A LAN-Q : خادم DHCP
	- شبكة B LAN-Q : خادم DHCP
		- فير مُهيأ : HS ETH  $\cdot$

لتغيير عنوان IP: بعد انتهاء عملية االقتران، استخدم تطبيق UI Web Manager Show ثم اذهب إلى اإلعدادات-<الشبكة لتعديل اإلعدادات الخاصة بعنوان IP. وكبديل عن ذلك يُمكنك الوصول إلى إعدادات الشبكة عبر Q-SYS Configurator.

## **كيفية الوصول لعملية التهيئة باستخدام تطبيق UI Web Manager Show**

تطبيق UI Web Manager Show متاح عبر HTTPS بعنوان شبكة جهاز -5000CMS الخاص بك. على سبيل المثال، إذا كان جهاز -5000CMS ً الخاص بك مضبوطا على 192.168.1.100، افتح الرابط التالي عن طريق متصفح للويب:

https://192.168.1.100

ً يمكن أيضا الوصول إليها عن طريق اتصال شبكة جهاز العرض عن طريق المنفذ 43756 ً . على سبيل المثال، إذا كان جهاز العرض الخاص بك مضبوطا على 192.168.1.200، افتح الرابط التالي عن طريق متصفح للويب:

https://192.168.1.200:43756

باإلضافة إلى ذلك، يمكن الوصول إلى التطبيق الشبكي عبر Configurator SYS-Q.

#### **تسجيل الدخول**

#### **حسابات وكلمات المرور المصنع االفتراضية**

يُمكن العثور على الحساب وكلمة المرور الافتراضبين الخاصين بالمصنع بدليل الأمان (TD-001589) الذي تم شحنه مع جهاز CMS-5000. إذا كنت لا تمتلك دليل الأمان، يُرجى الاتصال بالخدمات الفنية للمزيد من المعلومات.

# **تحديث البرامج الخاصة بجهاز -5000CMS**

قم بتسجيل الدخول كعامل تركيب أو كمدير وافتح تطبيق UI Web Manager Show. انتقل إلى النظام-<الحالة-< نظرة عامة على النظام-<التحديثات واتبع التعليمات للقيام بتحديث البرامج.

## **المراجع**

### **دليل المستخدم )-001576TD)**

يُمكنك العثور على معلومات مُفصلة عن إعداد واستخدام CMS بدليل المستخدم الخاص بجهاز CMS-5000 والمتاح على موقع QSC.com.

#### **دليل األمان )-001589TD)**

ُمكنك العثور على معلومات عن الحسابات وكلمات المرور االفتراضية بدليل األمان الخاص بجهاز -5000CMS الذي يتم شحنه مع CMS. ي

## **خيارات الغطاء األمامي**

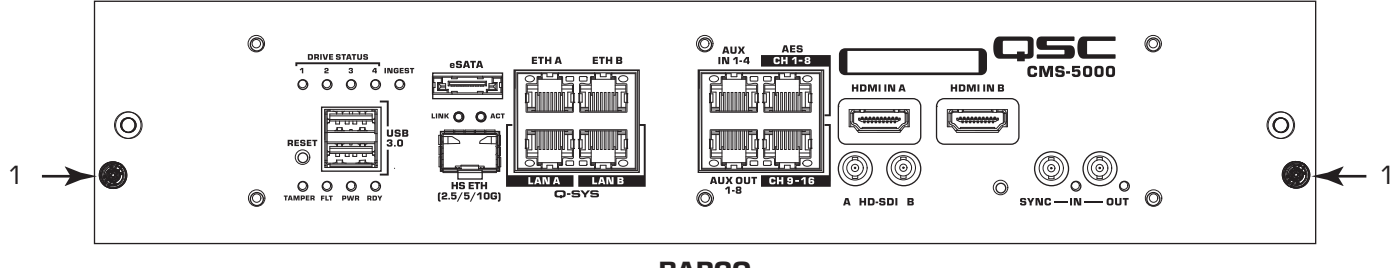

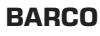

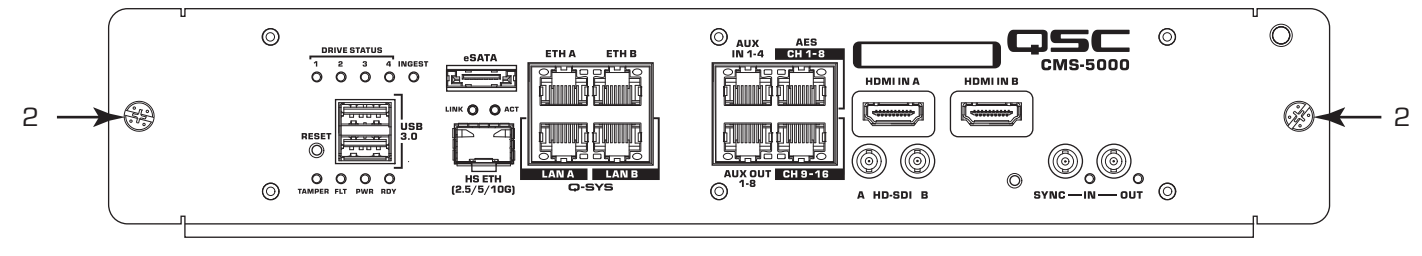

**NEC**

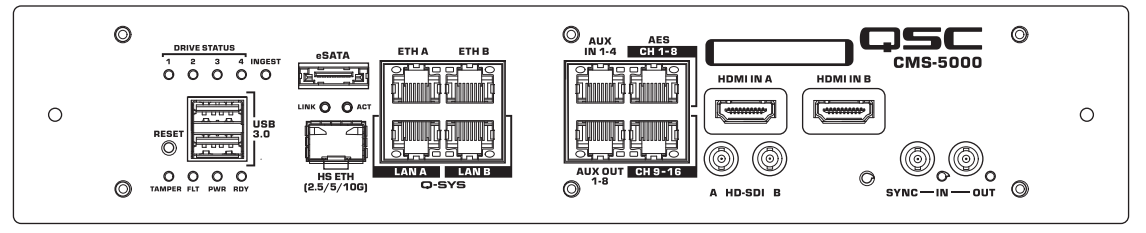

#### <span id="page-7-0"></span>**CHRISTIE**

كشلا ———

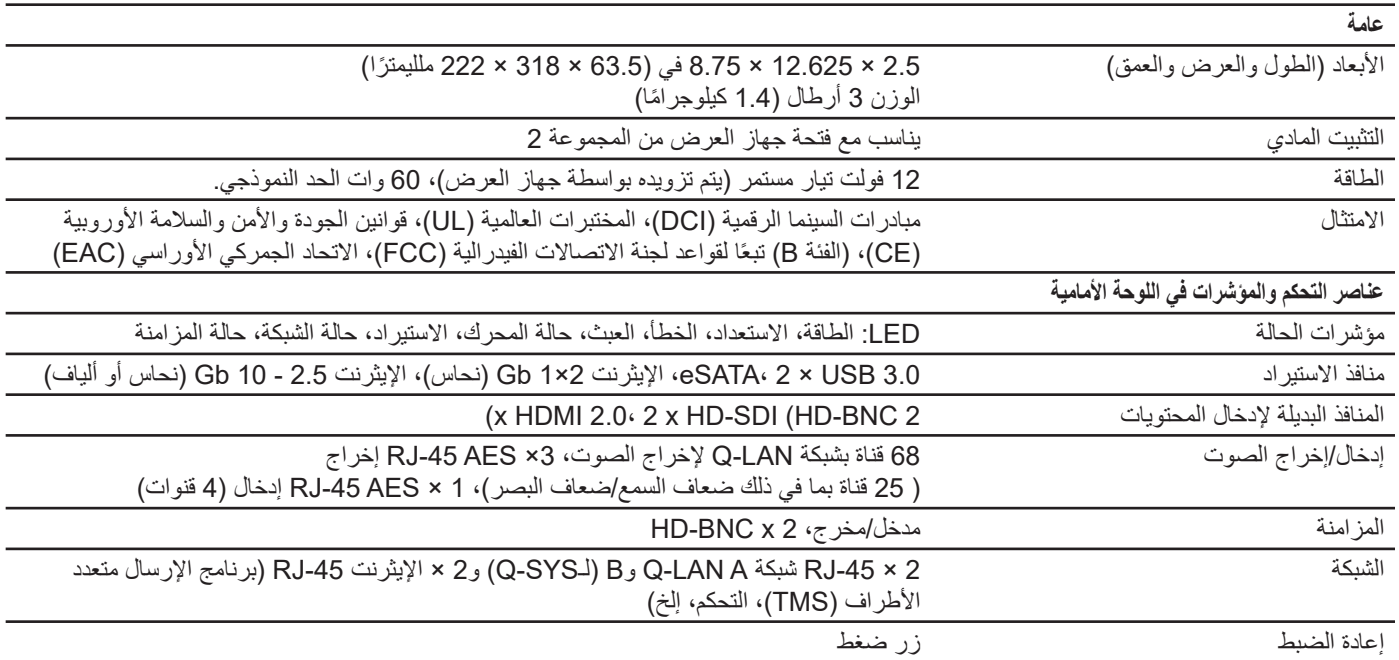

كجزء من االلتزام المستمر لشركة QSC بتطوير المنتج، فمن الممكن أن يتم تغيير المواصفات دون إشعار مسبق.

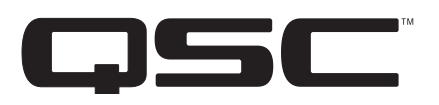

Q-Sys™ Customer Support

**العنوان البريدي:** QSC, LLC

1675 MacArthur Boulevard

Costa Mesa, CA 92626-1468 U.S.

الرقم الرئيسي: +1.714.754.6175

الموقع اإللكتروني: com.qsc.www

#### **المبيعات والتسويق:**

الهاتف الصوتي: +1.714.957.7100 أو الخط المجاني )بالواليات المتحدة فقط( 854.4079 (800)

الفاكس: +1.714.754.6174

البريد الإلكتروني: info@gsc.com

)أوقات الرد الفوري على رسائل البريد اإللكتروني ليست مضمونة(

**دعم حاالت الطوارئ الخاص بـSYS-Q المتاح على مدار اليوم طوال أيام األسبوع\*** 

الهاتف: 252-4836 (888) )الواليات المتحدة/كندا(

الهاتف: 791-7722 (949) ++1 )خارج الواليات المتحدة(

\*إن الدعم الخاص بـ SYS-Q المتاح على مدار اليوم طوال أيام األسبوع هو للمساعدة في حاالت الطوارئ الخاصة بأنظمة SYS-Q فقط. يضمن الدعم المتاح على مدار اليوم طوال أيام الأسبوع إعادة الاتصال في غضون 30 دقيقة بعد ترك رسالة. يُرجى تضمين الاسم والشركة والرقم الذي ينبغي أن تتم معاودة االتصال عليه ووصف حالة الطوارئ المتعلقة بـSYS-Q لمعاودة االتصال الفورية. إذا كنت تتصل أثناء ساعات العمل، يُرجى استخدام أرقام الدعم العادي الموجودة أعاله.

#### **البريد اإللكتروني الخاص بدعم SYS-Q**

qsyssupport@qsc.com )أوقات الرد الفوري على رسائل البريد اإللكتروني ليست مضمونة(

#### **QSC**

الخدمات الفنية 1675 MacArthur Blvd. Costa Mesa, CA 92626 U.S. الهاتف: 1.800.772.2834 )الواليات المتحدة فقط( الهاتف+1.714.957.7150: الفاكس: +1.714.957.7150

© LLC ,QSC 2018. جميع الحقوق محفوظة. يعد كل من QSC وشعل QSC علامتين تجربيتين مسجلتين لشركة QSC في مكتب براءات الاختراع والعلامات التجارية بالولايات المتحدة وفي دول أخرى. يعد كل من *SYS-Q* و*LAN-Q* و*Designer SYS-Q* عالمات تجارية لشركة *QSC*، *LLC.* قد تكون براءات االختراع سارية أو قيد الحصول على موافقة*.* 

جميع العالمات التجارية األخرى هي ملك ألصحابها المعنيين*.* 

http://patents.qsc.com